- | N + 6 **|**<br>| | 3 + 1 1 <del>0</del>

 $\frac{1}{\theta}$ 

# RSM 1.0 User's Guide

NASA Technical Memorandum 104380

# A Resupply Scheduler Using Integer Optimization

1

Larry A. Viterna and Robert D. Green i é. Lewis Research Center Cleveland, Ohio

and

David M. Reed Wittenberg University Springfield, Ohio

#### May 1991

(MASA-TE-104300) RSM 1.0 USER'S SUIPE A  $4421 - 2270$ RESURFEY TO STULE & ULINO INTEGER. SOLIMIZATION (GASA) 43 D **CSCL ORT** 

- ar

Unclus 63/61 0013713

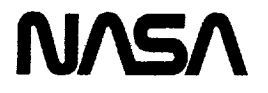

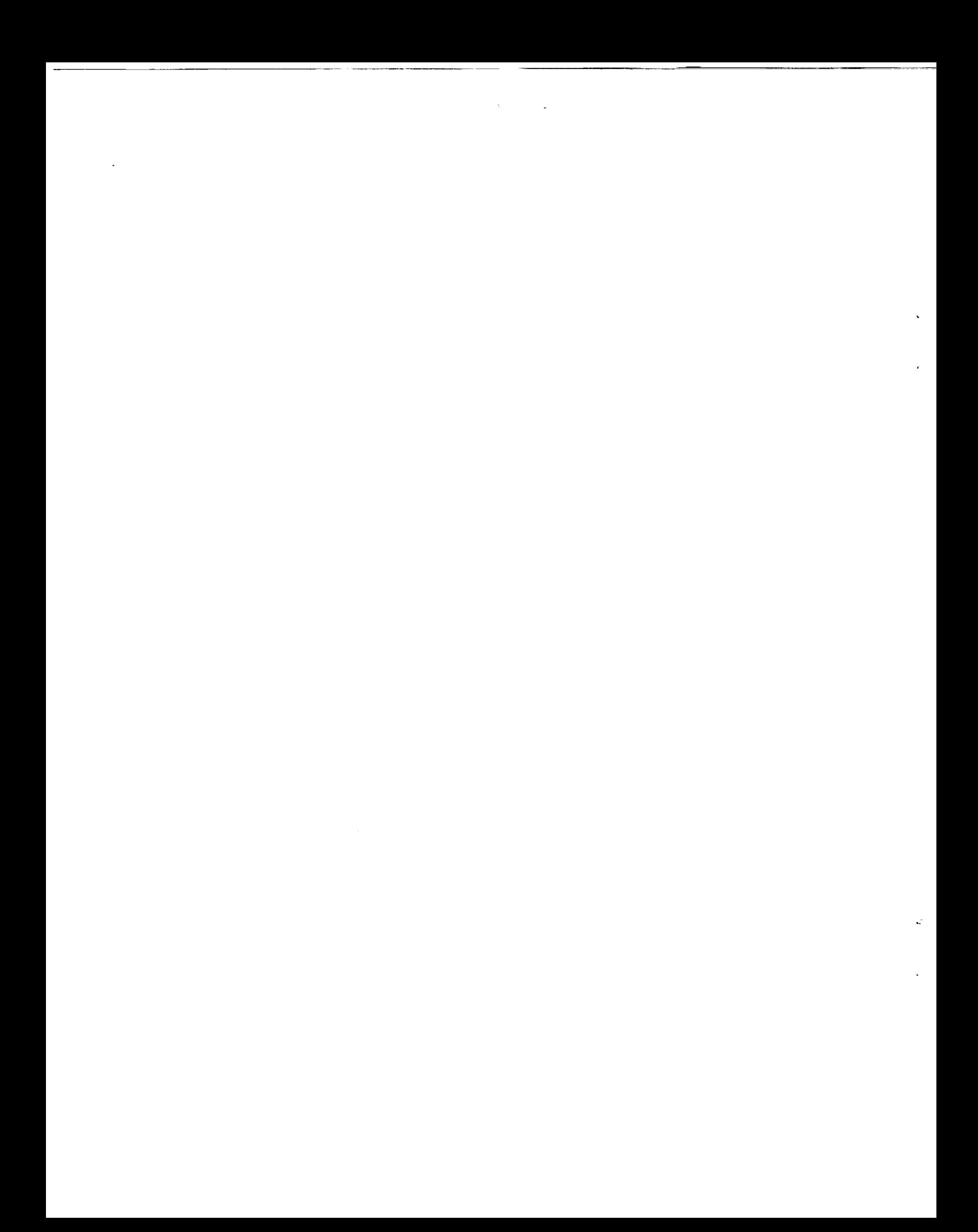

RSM 1.0 User's Guide A **Resupply** Scheduler Using Integer Optimization

Larry A. Viterna and Robert D. Green National Aeronautics and Space Administration Lewis Research Center Cleveland, Ohio 44135

and

David M. Reed\* Wittenberg University Springfield, Ohio 4550L

## **Abstract**

RSM (Resupply Scheduling Model) is a PC based, fully menu-driven computer program. It uses integer programming techniques to determine an optimum schedule to replace components on or before a fixed replacement period, subject to user defined constraints such as transportation mass and volume limits or available repair crew time.

**Principal** input for RSM includes component properties such as mass and volume and an assembly sequence. Resource constraints are entered for each period corresponding to the component properties.

Though written to analyze the electrical power system on the Space Station Freedom, RSM is quite general and can be used to model the resupply of almost any system subject to user defined resource constraints.

This report presents a step by step procedure to preparing the input, performing **the** analysis and interpreting the results. Instructions for installing the program and information on the algorithms are contained in the appendices.

<sup>\*</sup>Summer Student Intern at NASA Lewis Research Center.

 $\frac{1}{2}$ 

 $\frac{1}{2}$ 

 $\hat{\mathcal{A}}$ 

 $\frac{1}{2}$ 

# **Contents**

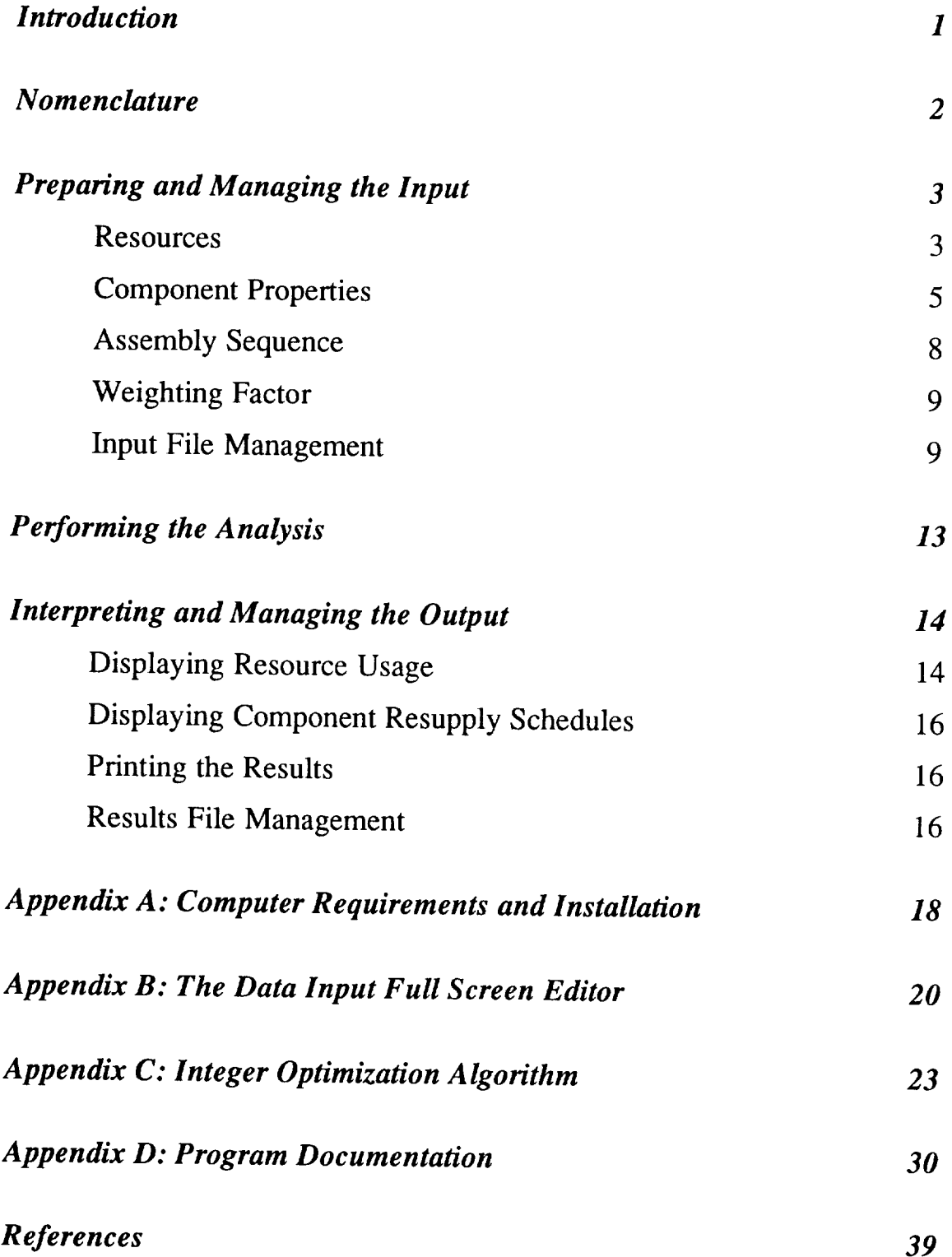

**-ill-**

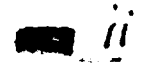

**WHENLINGERY I** 

**PRECEDINGPAGE BLANK NOT FILMED**

 $\frac{1}{2}$  . The set of  $\mathcal{C}$  $.....................$  $\frac{1}{2}$  $\frac{1}{\sqrt{2}}$  $\hat{\mathcal{L}}$  $\hat{\mathcal{L}}$ 

## *Introduction*

NASA has extensive experience in the development of highly reliable spacecraft. Only a very few of these spacecraft have been maintained by scheduled resupply flights from Earth. Other government agencies, particularly the military, have years of experience in logistics analysis and management. Computer programs developed for those applications, however, are not readily adaptable to the Space Station Freedom (SSF). For example, scheduling algorithms for support of a fleet of vessels often use standard linear programming algorithms which can be inaccurate for small quantities of components needed to support a single vessel.

RSM (Resupply Scheduling Model) is a PC based, fully menu-driven computer program. It uses integer programming (IP) techniques to determine an optimum schedule to replace components on or before a fixed replacement period, subject to constraints such as transportation mass and volume limits on the Space Transportation System (STS) or available astronaut extravehicular activity (EVA) time.

Principal input **for** RSM includes component properties such as mass and volume and **an** assembly sequence. Constraints are entered for each period corresponding to the component properties.

Though written to analyze the electrical power system (EPS) on the Space Station Freedom, RSM is quite general and can be used to model the resupply of almost any system subject to user defined resource constraints.

Hardware **and** software requirements and installation instructions for RSM are given in Appendix A.

# *Nomenclature*

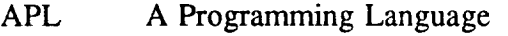

- EPS Electrical Power System on SSF
- EVA Extravehicular Activity
- IP Integer Programming (Optimization) Problem
- RSM Resupply Scheduling Model (computer program)
- SSF Space Station Freedom
- **STS** Space Transportation System

# *Preparing and Managing the Input*

The user interface to RSM consists of a cursor/keystroke driven menu along the top of the screen, a data input editor and a **file** management system. After starting RSM the title screen appears followed by the menu screen shown in Figure 1.

|                          |  | Describe Input Analyze Remits Quit |  |  |      |
|--------------------------|--|------------------------------------|--|--|------|
| Edit and File Input Data |  |                                    |  |  |      |
|                          |  |                                    |  |  |      |
|                          |  |                                    |  |  | Menu |

Figure 1: RSM Main Menu Screen

Menu choices are selected by using left and right cursor motion followed by the **[Enter]** key. Alternatively, the first character of the selection can be typed with immediate execution of that selection.

## **Resources**

Choosing the Input option displays the **menu** shown in Figure 2. Pressing the **[Enter]** key will select the input option and display the menu screen shown in Figure 3. Pressing the [Enter] key again will select the edit Resources option and display the data input screen shown in Figure 4. In the first field enter the length (or duration) of one period. This can be a real number in units such as years or some other time unit as long as it is the same as is used to define component lifetimes. In the remaining input fields enter unique names for each of the available resources. In the example shown, mass and labor are defined as the resources of interest.

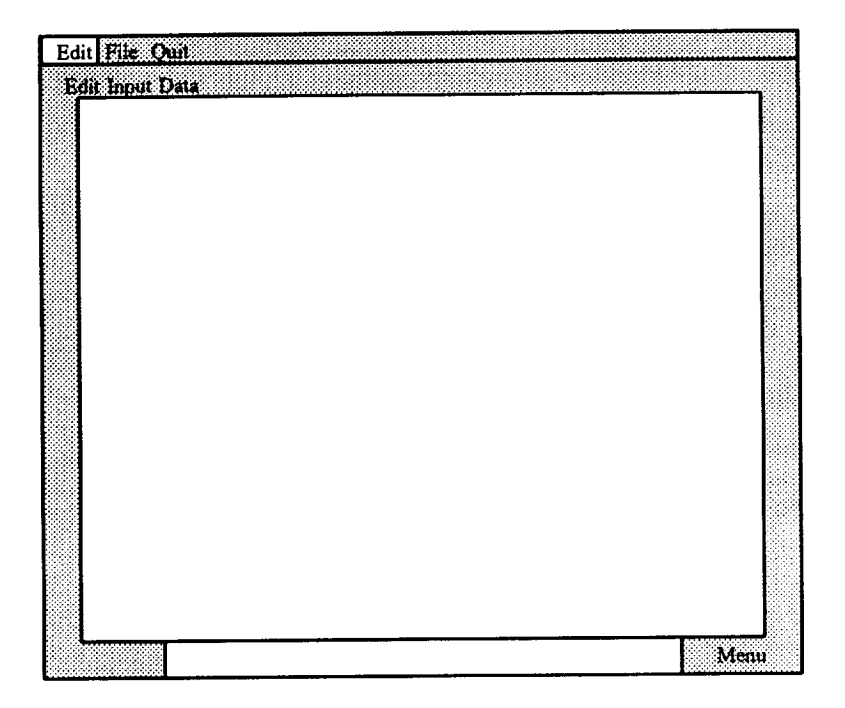

Figure 2: Input Menu Screen

| Resources Components Ouit                |      |
|------------------------------------------|------|
| Edit Rescurces Available for each Period |      |
|                                          |      |
|                                          |      |
|                                          |      |
|                                          |      |
|                                          |      |
|                                          |      |
|                                          |      |
|                                          |      |
|                                          |      |
|                                          |      |
|                                          |      |
|                                          |      |
|                                          |      |
|                                          |      |
|                                          |      |
|                                          |      |
|                                          |      |
|                                          |      |
|                                          | Menu |

Figure 3: Resources and Components Input Edit Menu Screen

 $\ddot{\phantom{0}}$ 

| ۰. |  |
|----|--|
|    |  |

Figure 4: Period Length and Resource Name Input Screen

Press the [Enter] key when finished and the input screen shown in Figure 5 will appear. Enter the available resources for each period. In the example shown, the mass limit of the resupply transportation system is 100 for the first three periods and 70 for the remaining periods. Note that the last row which contains data determines the number of periods of the scheduling analysis. In the example shown there are 16 periods of length 0.5 for a total duration of 8.0.

It is important that resource allocations be sufficient to allow the assembly sequence installations to be met.

Pop up Help screens for the input editors of Figures 4 and 5 are available by pressing function key [F1]. The [Tab] key positions the cursor to the next field. The [Esc] key exits the input editor without saving the data. Further details of the use of the editor are contained in Appendix B.

## Component **Properties**

**Selecting the Components input option from Figure 3 displays the Component menu screen** of Figure 6. Selecting the Properties option displays the input screen of Figure 7.

Each column is for a different resource. In addition to the lifetime constraints that are always created, the input in these columns correspond to additional resource constraints. An

| <b>NESS</b>                                                                                                    | 888 P.W                                                                                                    | Resources for Each Period                                                                                                    |                                                                                                    |
|----------------------------------------------------------------------------------------------------|----------------------------------------------------------------------------------------------------|----------------------------------------------------------------------------------------------------|----------------------------------------------------------------------------------------------------|
| 100<br>Ø.<br>100<br>3.<br>100<br>Z.<br>170<br>81<br>170<br>Ø.<br>170<br>53<br>170<br>£.<br>170<br>Ø.<br>70<br>10170<br>m<br>170<br>92<br>170<br>13170<br>14170<br>13) 70<br>16170<br>12<br>18 | Š<br>50<br>50<br>50<br>P,<br>÷,<br>35<br>۰,<br>29<br>×,<br>24<br>۰,<br>24<br>Ŋ<br>24<br>24<br>24<br>k,<br>O,<br>24<br>24<br>24<br>ç,<br>24<br>24<br>24 | man di Kabupatén Kabupatén Kabu<br>ringan.<br>Kabupaten<br>en littera<br>en de la política de la contradición de la contradición de la contradición de la contradición de la contradició<br>La contradición<br>e di Maria<br>i Maritimo<br><b>MARITANIA</b><br>an din Bara<br>an dina ma<br>an din Bar<br>n Hillings<br>in Serbija<br>a Marita | <b>Management</b><br>Manager of Charles<br>an ing pa<br>dan perdanan dan <sup>kela</sup> tan<br>en Killey<br>North Corporation<br>a di Karaja<br>i Maria |

Figure 5: Resource for Each Period Input Screen

| Properties Assembly Weights Ould          |      |
|-------------------------------------------|------|
| Edit Component Name, Life, and Properties |      |
|                                           |      |
|                                           |      |
|                                           |      |
|                                           |      |
|                                           |      |
|                                           |      |
|                                           |      |
|                                           |      |
|                                           |      |
|                                           |      |
|                                           |      |
|                                           |      |
|                                           |      |
|                                           |      |
|                                           |      |
|                                           |      |
|                                           |      |
|                                           |      |
|                                           | Menu |

Figure 6: Component Input Menu Screen

 $\ddot{\phantom{0}}$ 

| Name                                                                                               | C/p              | Life                      | Mass                                          | Labor                          |                                                                                                    |
|----------------------------------------------------------------------------------------------------|------------------|---------------------------|-----------------------------------------------|--------------------------------|----------------------------------------------------------------------------------------------------|
| Battery<br>Ÿ,<br>PV Panel<br>$\mathcal{G}_i$<br>Diode<br>ä,<br>Hamess<br>5<br>とっきり<br>a statistica | c<br>c<br>Ċ<br>p | 2.5<br>2<br>$\frac{4}{7}$ | 5<br>$\begin{array}{c} 10 \\ 0.2 \end{array}$ | 1.2<br>5.6<br>0.1<br>Ŷ,<br>4.6 | an Maritimo<br>e San Branch (San Branch (San Branch)<br>in management and distribution of the contract of the contract of the contract of the contract of the contract of the contract of the contract of the contract of the contract of the contract of the contract of the contract<br>n. |

Figure 7: Component Property Input Screen

example of **this** is a mass constraint. Assume there is a limit to the total amount of mass of replacement parts that can be delivered each period; each component has a mass and therefore constraints are created to insure that the sum of the number of replaced units of each component multiplied by its mass is less than or equal to the allotted amount in the resource input screen earlier.

In column 1 of the properties input editor enter a unique component name.

In column 2 enter "c" or "p" to designate whether this component is to be calculated or prescribed. *A* calculated component's schedule is determined from the integer program analysis. For a prescribed component, the schedule is fixed such that the component is replaced exactly when its lifetime expires.

In column 3 enter the component's lifetime or critical replacement time. It has units such as years which correspond to the period duration under the resource input editor.

In the remaining columns enter the amounts used by one of these components for each of the resources.

RSM can be used to model many types of systems depending on how the components and resource constraints are set-up. The reason for prescribing some components is to decrease the size of the internal resource constraint matrix. This shortens the time required to solve the problem and requires less computer memory.

Some systems have many components that should be prescribed while other systems will not have any. The following are some general rules for deciding which components to prescribed:

Components which there are relatively few.

Components which have constraint coefficients which are an order of magnitude smaller than other components.

Components which have a much longer lifetime than the other components.

Components that meet at least two of these rules or one rule and are not too far from meeting another rule probably should be prescribed. For these *components,* a fixed schedule will be assumed. The program automatically subtracts the required allocation for each additional constraint in the periods in which they are replaced.

#### Assembly Sequence

Selecting the Assembly option of Figure 6 displays the assembly sequence input screen of Figure 8. The number of components installed during each period are entered here. For

| Name                                                                                                    | Assembly Sequence |  |
|----------------------------------------------------------------------------------------------------|-------------------|--|
|                                                                                                    |                   |  |
|                                                                                                    |                   |  |
| 1 Battery 6 0 4<br>2 PV Panel 6 0 4<br>3 Diode 16 0 12<br>1 Barness 1<br>6 Panel 16 0 12<br>8 PV Panel 6 0 12<br>16 Panel 16 0 12<br>16 Panel 16 0 12 |                   |  |
|                                                                                                    |                   |  |
|                                                                                                    |                   |  |
|                                                                                                    |                   |  |
|                                                                                                    |                   |  |
|                                                                                                    |                   |  |
|                                                                                                    |                   |  |
|                                                                                                    |                   |  |
|                                                                                                    | Ready             |  |

Figure 8: Component Assembly Sequence Input Screen

example as shown in the figure, six batteries are installed in the first period, none in the second, 4 in the third, and none later.

RSM's internal algorithms have the following restrictions:

1. **During** the component's assembly sequence, no replacements can take place. Thus, each component's lifetime must be longer than its assembly sequence length.

Note: If a replacement is to take place during the assembly sequence, ignore the initial installation of the component and make what would be the replacement during the assembly sequence, the initial installation (i.e. if a component has an assembly sequence of 2, 0, 0 and the component needs to be replaced in period 3, input the assembly sequence as 0, 0, 2.

2. The number of components brought up during the assembly sequence determines how many units must be operational at all times.

3. Each unit must be replaced before or during the period which is the period in which the component was installed plus the lifetime of the component.

#### **Weighting Factor**

Selecting the Weighting Factor option of Figure 6 displays the assembly sequence input screen of Figure 9. This input defines the coefficients in the objective function of the internal integer program solver. Nominally these are all set to a value of 1 for equal weighting of all components. This is used to minimize the total number of components replaced.

It is possible to use the objective coefficients to investigate a number of interesting problems. For example by assigning every component a coefficient corresponding to its cost, the total cost can be minimized.

#### Input **File Management**

Selecting the File option from the input menu screen shown in Figure 2 displays the file management menu screen of Figure 10. Selecting the Save option displays the file save screen of Figure 11.

RSM supports long filenames. The list of previously stored input files are displayed in reverse chronological order according to the times there were saved. The size, date, and time saved are displayed along with the names. Near the top of the screen, RSM prompts for

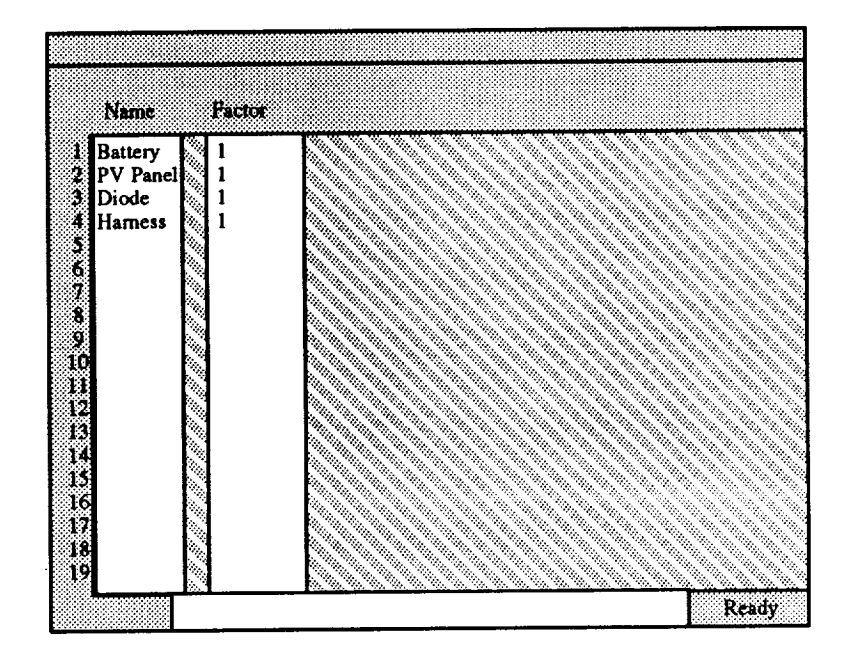

Figure 9: Component Weighting Factors Input Screen

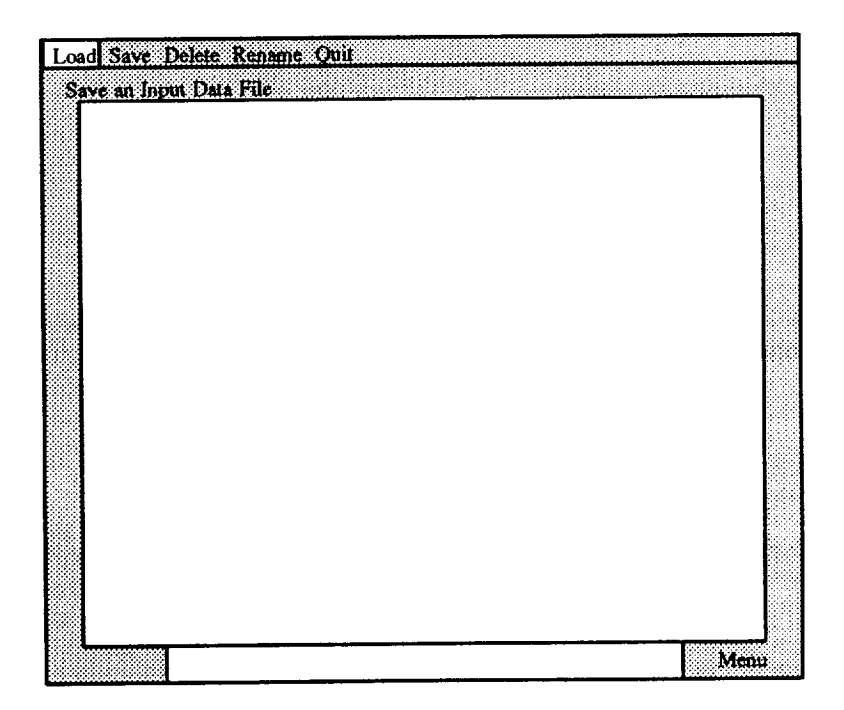

Figure 10: Input File Management Input Menu Screen

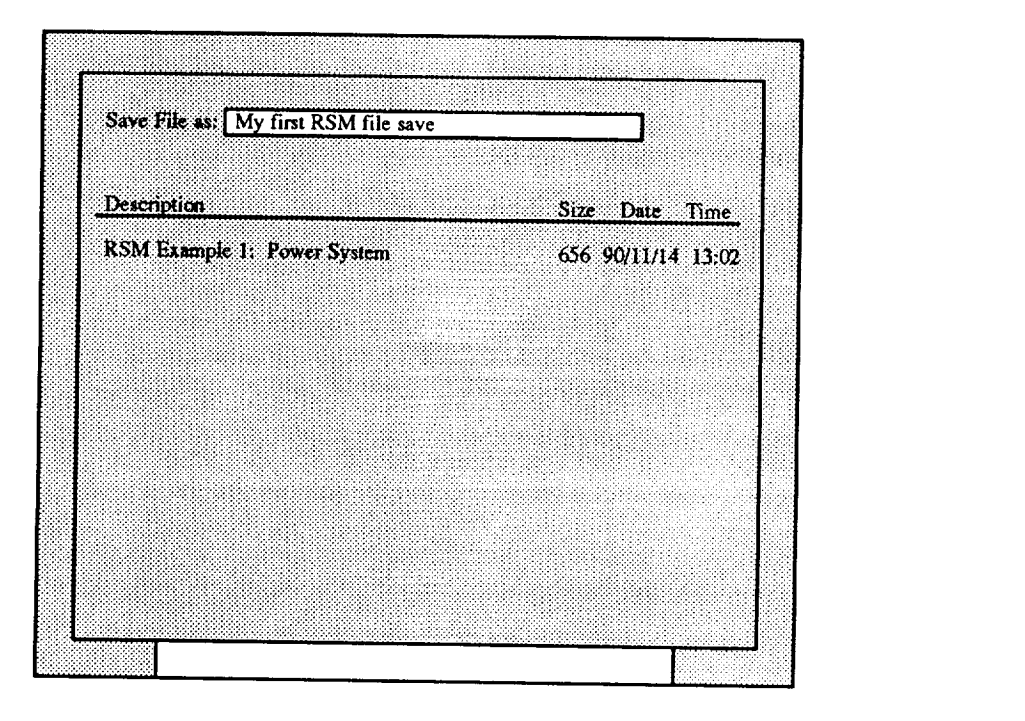

Figure 11: File Save Screen

a name to store the current input. The name can consist of any alphanumeric characters, with the exception that the first character must be alphabetic. Pressing the [Enter] key stores the current input data. Pressing the [Esc] key exits all file menus without completing the file operation.

Selecting the Load option displays the file load screen of Figure 12. Again RSM displays the list of previously stored input data. The specific file is selected with the up and down cursor keys and pressing [Enter] when the desired file is highlighted.

A file can be renamed similarly by first selecting the old file name using the cursor keys and then entering the new name at the prompt.

A file can also be deleted by selecting and pressing [Enter]. To prevent deleting a file, the [Esc] key must be pressed before leaving the delete file menu.

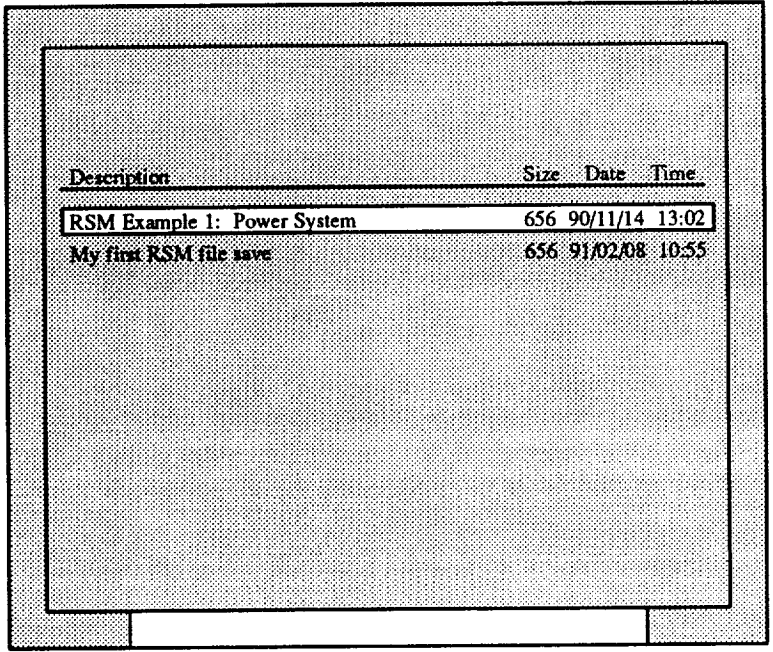

 $\overline{a}$ 

 $\hat{\mathcal{L}}$ 

k,

Figure 12: File Load Screen

 $\sim$  $\sim$ 

 $\sim$   $\mu$  and  $\mu$  and  $\mu$  and  $\mu$ 

# *Performing the Analysis*

Once the input has been entered or loaded from a previously stored system, the analysis can be performed. Choosing the Analyze option in the menu in Figure 1 begins the scheduling analysis. The status of the iterative solution is displayed during the analysis. Information includes the number of iterations, the time per iteration, and the total time since the analysis began. In addition, a message gives the first period in which resources are being exceeded on each iteration. If the scheduling problem is unfeasible the final message will also indicate the first period in which the resources were exceeded.

For the example discussed earlier the final status screen is shown in Figure 13. The times shown are for a Dell System 425E personal computer.

Press the [Enter] key to return to the main menu.

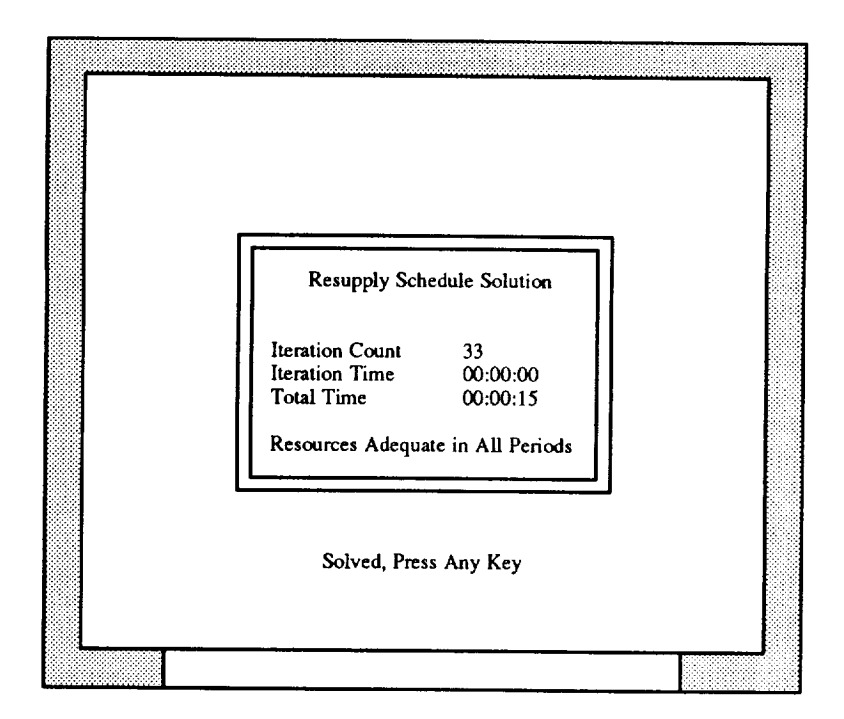

Figure 13: Solution Iteration Final Status Screen

# *Interpreting and Managing the Results*

Once a scheduling problem has be solved, the **results** can be **displayed,** printed, or filed. Choosing the Results option from **the** menu shown in **Figure** 1 will display the menu screen **shown** in **Figure** 14.

## **Displaying Resource Usage**

Selecting the Display option will display the menu screen shown in Figure 15. Selecting the Resource option will display the resource usage screen shown in Figure 16. The quantity of the first resource (mass) is shown for each period as a bar chart. Also shown, as a dashed line, are the resource constraint levels specified in the input. Other resource usage can be viewed by using the [Page Down] keys.

Note that these display screens use **text** based bar charts **at** this time and thus are somewhat deficient in resolution. For exact values, use the print option to produce numeric results.

| Diploy the Results |      |
|--------------------|------|
|                    |      |
|                    |      |
|                    |      |
|                    |      |
|                    |      |
|                    |      |
|                    |      |
|                    |      |
|                    |      |
|                    |      |
|                    |      |
|                    |      |
|                    |      |
|                    |      |
|                    |      |
|                    |      |
|                    |      |
|                    |      |
|                    |      |
|                    |      |
|                    |      |
|                    |      |
|                    |      |
|                    |      |
|                    | Monu |

Figure 14: Results Management Menu Screen

| Resources Components Oul? |      |
|---------------------------|------|
| Resource Base             |      |
|                           |      |
|                           |      |
|                           | Menu |

Figure 15: Resources and Components Results Display Menu Screen

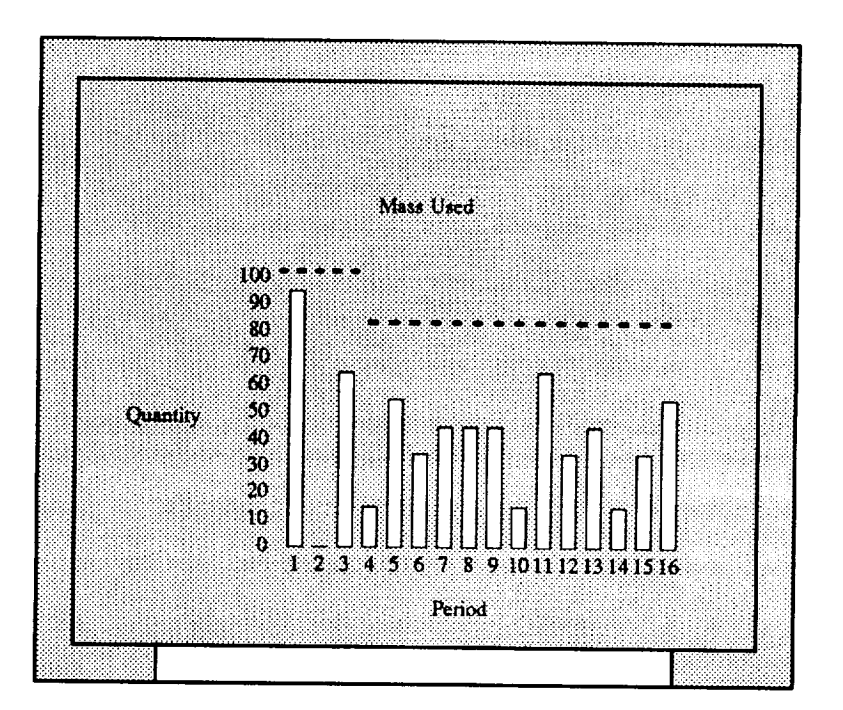

Figure 16: Display of Resource Usage

## **Displaying Component Resupply Schedules**

Selecting the Components option will display the component resupply schedules screen shown in Figure 17. The quantity of the first component (Battery) is shown for each period as a bar chart. Other component resupply schedules can be viewed by using the [Page Down] keys.

#### **Printing the** Results

**Selecting the Print option of Figure 14 will print the usage of all resources and the resupply schedules for all components.** The **numerical results** for **the first 7 periods are shown in Figure** 18.

#### **Results File Management**

**Selecting the File option of Figure 14 displays the file management menu screen of Figure** 10. **Loading, Saving, Deleting, and** Renaming **options are identical to the Input File Management system discussed** earlier.

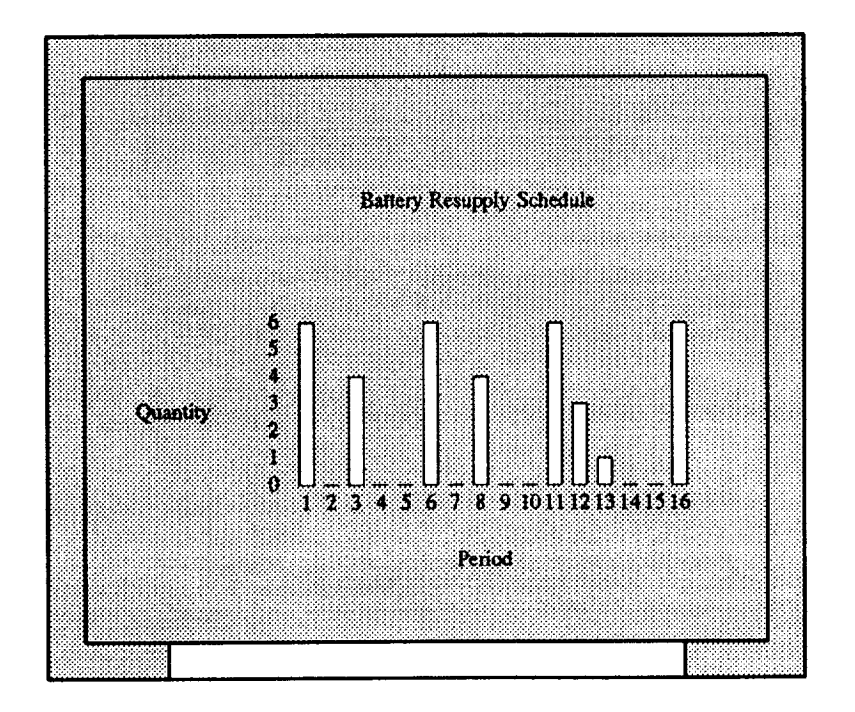

Figure 17: Display of the Component Resupply Schedule

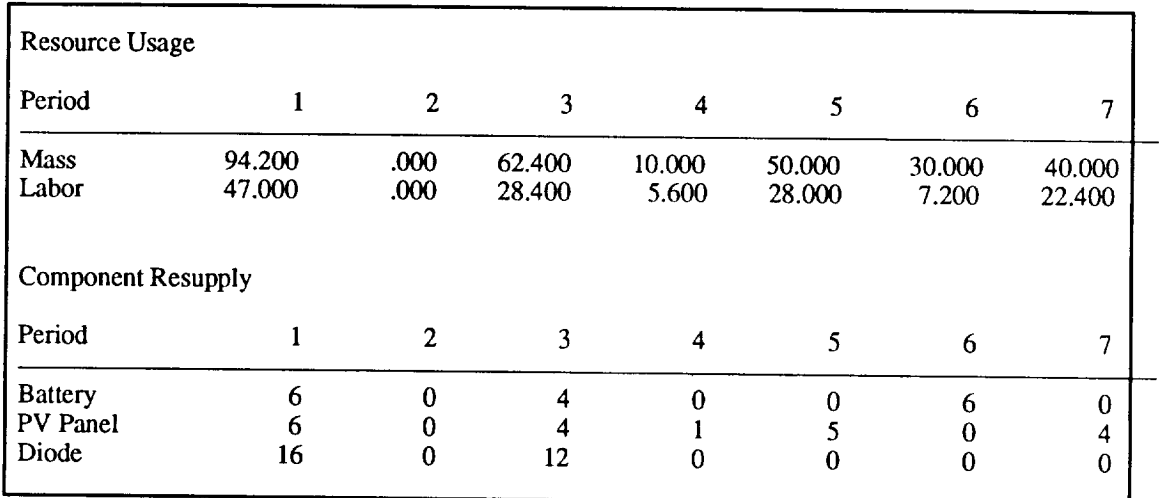

Figure 18: Numerical Results for the First Seven Periods

 $\mathcal{L}^{\pm}$ 

 $\bar{z}$ 

# *Appendix A: Computer Requirements and Installation*

RSM **is provided on** 5.25 **inch.** high **density floppy diskettes containing the** following five files:

> rsm.exe rsm.atf example\_.rsf example\_.rrf rsf.dir

The two "example" files can be read from within RSM **and** contain the system configuration and analytical results from the example given in this users guide.

**There** are two possible ways of running RSM, **depending** on which version of the program is being used.

RSM can exist as a stand-alone program from DOS. In this "packed" version of RSM, only the memory within the 640K limit of DOS is available.

If RSM is contained as an IBM APL2/PC workspace (as from the original development), the workspace must be loaded from transfer format. The advantage to using RSM from within the APL2 environment is that the program can make full use of any installed extended memory.

## **Stand-alone EXE Version**

**For this version, RSM requires an IBM PC or** compatible with **at least** 640 K **of memory and DOS 3.1 or** higher.

**To install** RSM, **simply** create **a directory and** copy **the rsm.exe** file **to it.**

To run RSM, change to the **directory** containing the rsm.exe file and type "RSM" at the DOS prompt.

## **APL2/PC Workspace Version**

For this version, RSM requires the IBM APL2 programming language **on** a 80386 or 80486 based microcomputer with an 80387 math coprocessor, at least 2 megabytes of extended memory, and DOS 3.3 or higher. APL2 for the PC is available from:

> IBM Direct Phone: 800-IBM-2468 Part Number 6242936

To install, copy the RSM workspace, "rsm.atf", to the system APL2 directory. Next, enter the APL2 system. It should be noted that RSM requires seven auxiliary processors: ap2, ap80, apl00, apl01, apl03, ap124, and ap210. An example invocation would be:

ap1232 ap2 ap80 apl00 apl01 **apl03** ap124 ap210

RSM can now be imported from its transfer-format file with the command:

)IN RSM

From here, the user may examine or modify any of the RSM code. To begin execution of RSM, the main function is called by typing:

#### RSM

RSM can also be stored in workspace form with the command:

#### )SAVE RSM

All further use of RSM can now use the command:

)LOAD RSM

# *Appendix B: The Data Input Full Screen Editor*

This appendix contains instructions for using the data input full screen editors. These instructions may be viewed during the editor session by pressing the Help key, [F1]. The help window disappears upon pressing [Escape]. The "Function Key" numbering and corresponding keystrokes are as follows:

## **Function Keys**

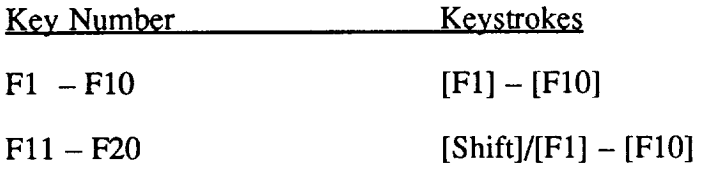

#### **Quit Editing Session**

To **quit the** editing **session without saving the changes you made, press [Esc].**

#### Save **Editing Session**

**To exit the editing session and save** these **changes, press [Enter].**

## **Cursor Movement**

Use the [Tab] key to move the cursor to the right from one column to the next. Use [Shift]/[Tab] to move the cursor left to the previous column. Press the "Large Plus", [+], key to jump to the next line of the table. Press [F5] to jump to the top row of the table. Press [F6] to jump to the bottom row of the table.

## **Restore** Original **Data to Screen**

To **restore the original contents at** the **cursor position,** press **[F3].** Press [Shift]/[F3] to restore the entire row.

## **Insert a Row**

To insert a row on the screen, place the cursor one line below where the new line is to be located and press [F8]. At the prompt, type in the number of rows to be inserted and press the [Enter] key.

#### **Toggle between Replace and Insert Modes**

At the beginning **of** an edit session, you will be in Replace mode, in which keystrokes will write over the previous text. The editor can also operate in Insert mode, in which the keystrokes will move existing text to the right. To switch from one mode to the other, press the [Insert] key.

## **Mark/Unmark Rows**

To mark rows of the table for copying, moving, deleting or saving, move the cursor to each of the desired rows and press [Shift]/[F9]. Each of the rows will be highlighted. Marked (highlighted) rows may be copied, moved or deleted. To unmark a row, move the cursor to that row and press [Shift]/[F9]. To mark or unmark all rows, press [Shift]/[F10].

## **Delete** Rows

**To delete a row, place** the **cursor on the row** to be **deleted and press [Shift]/[F8]. If any rows are marked** (highlighted), **these rows** will be **deleted.**

## Copy **Rows**

To **copy a row of the table, move the cursor to** the **row and press [F10].** If any rows are marked (highlighted), these **rows** will be copied.

#### Save **Rows**

To **save rows of** the **table for later use, mark the rows** (see **the paragraph above entitled Mark/Unmark Rows),** press **[Shifi]/[F6] and enter a name for this group of** rows.

## **Retrieved Saved Rows**

Rows saved as described above can be retrieved into an editing session by pressi [Shift]/[F5] at the cursor and entering a name.

## Discard **Saved Rows**

**To** discard **a** set of rows, press [Ctrl]/[F6].

## **Print**

To use the printer while in an editor session, press [F2]. The following options will be available with a single keystroke:

- [G] 'Go': Prints any marked rows. If no rows are marked, the entire table will be printed.
- [R] Resets line counter to 0. This aligns the printer to the top of the page.
- [L] Advance the printer 1 line.
- [P] Advance the printer 1 page.

 $\overline{\phantom{a}}$ 

# *Appendix C: Integer Optimization Algorithm*

This appendix **is intended** for those who wish to have **a** better understanding of how the problem set-up translates into a linear programming problem. RSM is based on a specific form of the general linear programming problem in which all variables in the objective function and all variables in the constraints are integers. While more difficult, integer programming was required for accuracy when modeling systems with small numbers of components. For a detailed presentation of integer programming problems refer to reference 1.

**As** stated in the section on preparing the input, real numbers are permitted in defining the lifetime and the properties of the components. This is allowed because internally RSM converts these to integers. To do this, the lifetime is divided by the period duration and reduced to the next lowest integer. This is conservative in that the component lifetimes remain the same or are decreased. Similarly, the component properties corresponding to resources such as mass are multiplied by factors such that they retain 5 significant figures after being converted to integers.

For each component there is a set of constraints that **insure** that it is replaced before its lifetime expires. The additional constraints limit the number of all the components that can be installed each period. For discussion, the following is an example of a system which includes one additional constraint (besides lifetime), two calculated components and three prescribed components. The period is defined as 1 and the weighting factors are also 1. The input screens shown in Figures C1 through C3 define the problem.

Note that the components which are calculated in the optimization algorithm start with the letters 'COMP' while the prescribed components are seen as noncritical and start with the letters NCC. The constraint is designated as CONS1.

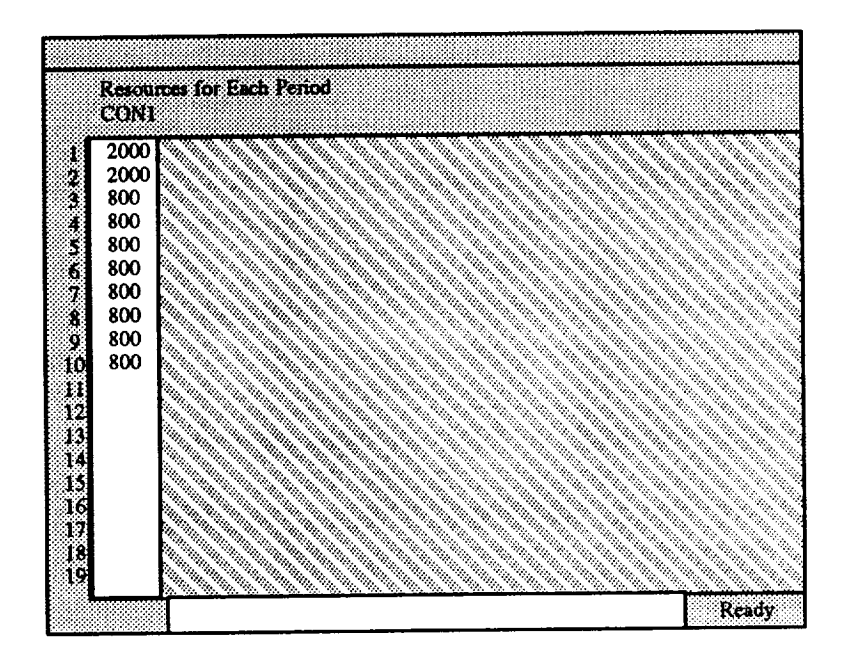

Figure C1: Resource for Each Period Input Data

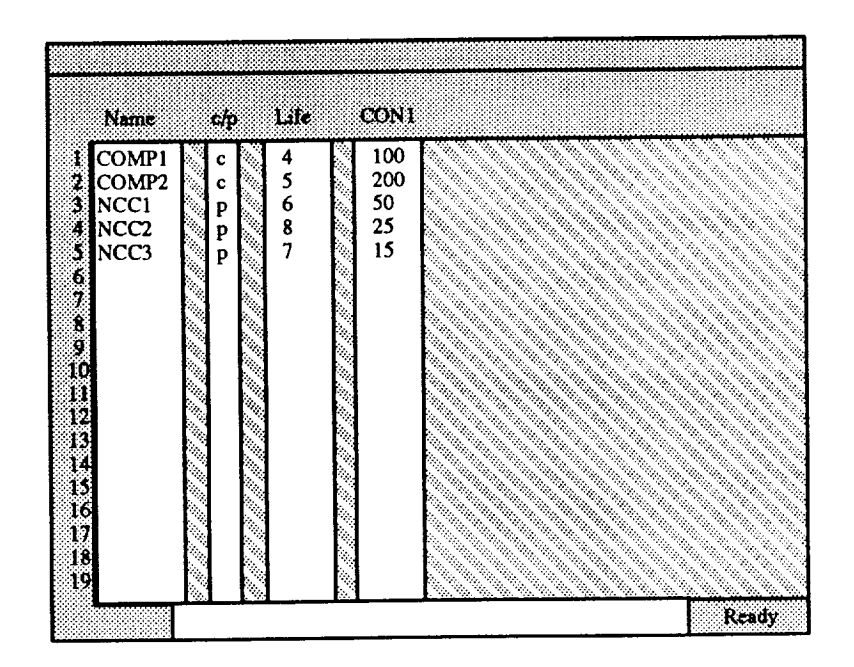

Figure C2: Component Property Input Data

| Name                                                                                                    | Assembly Sequence |
|----------------------------------------------------------------------------------------------------|-------------------|
| $\begin{tabular}{ c c c c } \hline & COMP1 & 32 \\ \hline 1 & COMP2 & 44 \\ 3 & NCC1 & 4 \\ 4 & NCC2 & 2 \\ 5 & NCC3 & 1 \\ \hline \end{tabular}$ |                   |
|                                                                                                    |                   |
|                                                                                                    |                   |
|                                                                                                    |                   |
|                                                                                                    |                   |
|                                                                                                    |                   |
|                                                                                                    |                   |
|                                                                                                    |                   |
|                                                                                                    |                   |
|                                                                                                    |                   |
|                                                                                                    |                   |
|                                                                                                    |                   |
|                                                                                                    |                   |
|                                                                                                    | Ready             |

Figure C3: Component Assembly Sequence Input Data

## **Details of the** Constraints

**Let Ai denote** the **number of COMP1** to **install/replace in period i and Bi denote** the **number of COMP2 to install/replace in period i.**

#### **Lifetime constraints for COMPI:**

$$
A_1 = 3
$$
  
\n
$$
A_2 = 2
$$
  
\n
$$
A_3 + A_4 + A_5 \ge 3
$$
  
\n
$$
A_3 + A_4 + A_5 + A_6 \ge 5
$$
  
\n
$$
A_4 + A_5 + A_6 + A_7 \ge 5
$$
  
\n
$$
A_5 + A_6 + A_7 + A_8 \ge 5
$$
  
\n
$$
A_6 + A_7 + A_8 + A_9 \ge 5
$$
  
\n
$$
A_7 + A_8 + A_9 + A_{10} \ge 5
$$

The **first** two constraints **are** for the assembly sequence. The three units installed in period **1** will expire by period 5, so in periods 3, 4 and 5, at least 3 units will need to be replaced; this is the third constraint. By period 6, all the units will have to be replaced; this is the fourth constraint. After this every four (the component's lifetime) periods, 5 units will have to be replaced. The reason the constraints must overlap is to take care of units that are replaced before their lifetime has expired. Note that normally the number of periods used to replace the units is the lifetime (4 in this case), however the third constraint only can use 3 periods because of the assembly sequence.

#### **Lifetime constraints for** COMP2:

 $B_1=4$  $B_2=4$  $B_3 + B_4 + B_5 + B_6 \ge 4$  $B_3 + B_4 + B_5 + B_6 + B_7 \ge 8$  $B_4 + B_5 + B_6 + B_7 + B_8 \ge 8$  $B_5 + B_6 + B_7 + B_8 + B_9 \ge 8$  $B_6 + B_7 + B_8 + B_9 + B_{10} \ge 8$ 

Once **again,** the first two constraints are for the assembly sequence. By period 6, the lifetime of the units installed in period 1 will have expired, so 4 units need to be replaced during periods 3, 4, 5 and 6; this is the third constraint. After this, every 5 (the lifetime) periods, all the units need to be replaced.

#### **Additional constraint** CONI:

First, the amount of the allocation used for the NCCs must be calculated. NCC1 is installed in period 1 and has a lifetime of 6, so it needs to be replaced every 6 periods (since the model is only for 10 periods, period 7 is the only replacement period. Similarly, each NCC must be accounted for.

Note that a value is not subtracted from the initial period because the model assumes that all units can be installed. Also, the user must be certain not to over-constrain the assembly sequence periods with additional constraints (i.e. to meet the assembly sequence, period 1 needs an allocation of at least 1100 and period 2 an allocation of at least 1000).

Here are the allocations after the NCCs are replaced.

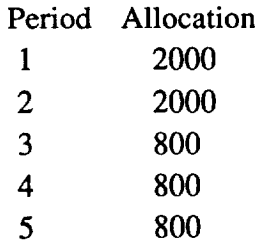

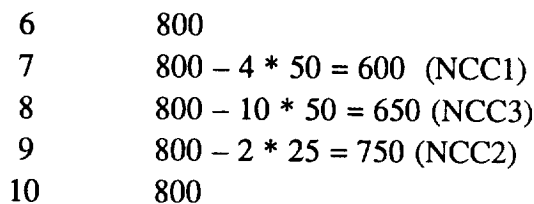

Now the constraint coefficients can be made. Note that the constraint coefficient for COMP1 is 100 and for COMP2 it is 200

 $100A_1 + 200B_1 \le 2000$  $100A_2 + 200B_2 \le 2000$  $100A_3 + 200B_3 \leq 800$  $100A_4 + 200B_4 \leq 800$  $100A_5 + 200B_5 \leq 800$  $100A_6 + 200B_6 \leq 800$  $100A_7 + 200B_7 \le 600$  $100A_8 + 200B_8 \leq 650$  $100A9 + 200B9 \le 750$  $100A_{10} + 200B_{10} \leq 800$ 

#### Objective **Function**

The objective function is the sum of the number of each component multiplied by its objective coefficient. In the previous example, both the objective coefficients are 1 so the objective function is:

 $1A_1 + 1A_2 1A_3 + ... + 1A_9 + 1A_{10} + 1B_1 + 1B_2 + 1B_3 + ... + 1B_9 + 1B_{10}$ 

## **Solving** the Integer **Programming Problem**

Unlike linear programming where the Revised Simplex Method is the best method for all problems, integer programming does not have a method that is best for all problems; the IP solver used should depend on the type of problem that needs to be solved. In this case, all the scheduling problems produce the same general type of problem. A few different methods were tried to solve the problems, a branch-and-bound method and two all-integer cutting-plane methods. For the scheduling problems, one of the all-integer methods using a dual-simplex-like method performed significantly better than the branch-and-bound method.

Following is the set-up of the initial tableau. The first row contains the objective function of size m. The next m rows are a m by m identity matrix. The remaining rows contain the constraint matrix (without the right hand side b vector); these equations must all be greater than or equal constraints. (Note: any less than or equal constraints can be converted by multiplying both the constraint and the corresponding element in the right hand side vector by -1 and equality constraints can be converted by treating the constraint as a greater than or equal constraint and adding a less than or equal constraint). Next, insert a first column; the first  $m+1$  entries are 0 and remaining entries are negative the right hand side vector  $b$ .

#### **Example:**

Minimize 2X1 **+** 6X2 + 3X3 Such **That**  $X1 + 3X2 + X3 \ge 5$  $2X1 + 5X2 - 3X3 \ge 6$  $2X1 + 3X2 + 2X3 \ge 4$ 

#### **Initial Tableau:**

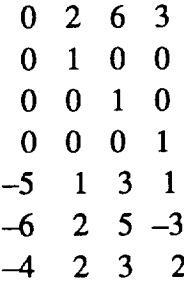

#### **Algorithm:**

**For the problem: min cTx such that**  $Ax \ge b$ 

1. If all entries in the first column **axe** non-negative, the problem is solved, go to step 6

2. Select the first row with **a** negative entry **in** column 1, **denote it** row v. Let K be the set of indices k, where  $a_{\rm vk} > 0$ . If K is empty, stop – the problem has no solution.

3. Determine **the** index, s of the lexicographically minimum column of the columns which are a member of K.

Note: A vector is lexicographically positive if the first non-zero entry is positive. Vector a is lexicographically greater than vector **b** if  $(a - b)$  is lexicographically positive.

4. Find the largest  $\mu_j$  that maintains  $a_j - \mu_j a_s$  lexicographically positive for all jeK, where  $a_j$ and as are the j and s columns of A. This can be done by the following method:

If aj and as begin with an unequal number of zero, let  $\mu_j = \infty$ , other wise let ej and es be the first non-zero terms in columns j and s. If  $e_s$  does not divide  $e_j$ , let  $j = [e_j/e_s]$ , where [a] denotes the greatest integer less than or equal to a. If  $e_s$  does divide  $e_j$  then if  $a_j - (e_j/e_s)$  as is lexicographically positive then let  $\mu_j = e_j/e_s$  else let  $\mu_j = e_j/e_s - 1$ . Let  $\mu_s = 1$ . Let  $\lambda = \max_{j \in K}$  $a_i/u_i$ 

5. Let q = { $b_v/\lambda$ } and p<sub>j</sub> = { $a_j/\lambda$ }, where { $a$ } denotes the smallest integer greater than or equal to a.

Let  $b = b + q$  as (where b is the first column of the tableau and as is the s column of the tableau)

Let  $a_j = a_j - p_j$  as for  $j \neq s$ , where  $a_j$  is the j column of the tableau).

6. The solution is contained in the first column of the tableau. The first entry is the value of the objective function. The next m entries are the values of the variables in the objective function.

#### Final **tableau:**

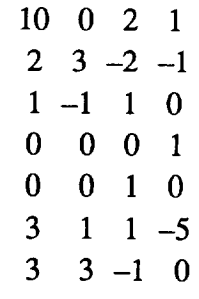

The value of the objective function is 10 and  $X1 = 2$ ,  $X2 = 1$  and  $X3 = 0$ .

# *Appendix D: Program Documentation*

This **appendix is intended** to **aid** those who wish to expand, alter or **maintain RSM** code. The code **is** written in APL2 on an IBM PC, thus a knowledge of APL is necessary. Also a solid background in linear/integer programming is necessary. The code is readily dividable into three separate sections: the pre-processor section for entering the scheduling data, the solving routines for solving an integer programming problem, and the interface between them.

RSM **is documented** with extensive internal comments. This appendix describes the main functions and then presents an APL generated function name list with descriptions for most of the important functions. This is followed by a flowchart, and finally a description of the **data** structure.

In addition, while in the **APL** environment, two functions are **available** to aid in the understanding of the RSM program.

The first function can be used to obtain a one line explanation of a function or variable. The syntax is as follows:

EXPLAIN 'function *name'*

For example:

#### EXPLAIN 'DATACHECK'

#### CHECKS DATA BEFORE SOLVING PROBLEM

A second function finds **all** occurrences of a string in all functions in the workspace. The syntax is as follows:

WHERE 'string'

#### **Input** Entry **Functions:**

RSMAINP **is the main input control function. Two input** editors **are used, a table** editor **SCRNTAB and a multiple field input** editor **SCRNMFI.**

#### **Interface Between the** Input Entry **and the Integer Program Solver:**

The **interface** between the two sections **of** code **is** the function FORMULATE; it takes data from the pre-processor data structures and converts it into an IP in the standard form described above. FORMULATE uses DONCC to calculate the allocations used by the prescribed components.

## **Integer Programming Functions**

The main IP function is CUT and it uses two other functions, GETLAMBDA and GETLEXMIN. The algorithm works for minimization problems (or maximization problems with negative coefficients for the objective function - a minimization problem in disguise).

 $\hat{\mathcal{L}}$ 

## **RSM APL Function Name List and Description**

BARCHT CREATES A CHARACTER BASED **BARCHART** OF VALUES **IN X BARCHTALIM INSERTS LIMIT SIGN IN BAR CHART BARCHTASCL** SCALES BAR CHART Y AXIS **CCTAB** CONVERTS COMPONENT DATA TO A TABLE FOR EDITING CHKDATA RETURNS A ZERO IF DATA IS OK **CONTROL** TOP LEVEL CONTROL FUNCTION **CUT** SOLVE ALL-INTEGER PROBLEM DATACHECK CHECKS DATA *BEFORE* SOLVING PROBLEM DATAATYPE RETURNS 1 FOR EACH NUMERIC DATA MEMBER, 0 FOR EACH CHARACTER DATA DESCRIBE DISPLAY PROGRAM DESCRIPTION DIR3 RETURNS *A DOS* D/RECTORY DISPASOLNSCR DISPLAY THE SOLUTION TO THE PROBLEM DISPASURPLUS DISPLAY THE AMOUNT OF ALLOCATIONS USED DONCC CONSTRAINT ALLOCATIONS SUBTRACTING THOSE FOR PRESCRIBED COMPONENTS EMUL8087 INITIALIZED THE 8087 EMULATOR FILEADELT DELETES A SYSTEM FILE FILEADIR RETURNS A FORMATrED **FILE** LISTING OF QUALIFIED NAMES USING LONG NAMES FILEAINFO DOS DIR. USING AUX PROCESSOR 103 (ORD=0 FOR CHRON,ORD=I ALPHABET ORDER) FILEALOAD RETRIEVES **SYSTEM** INPUT FROM A FILE FILEARENM **RENAMES** A SYSTEM INPUT FILE **FILEASAVE** SAVES **LISTED** VARIABLES TO A **QUALIFIED** FILE AND UPDATES DIRECTORY FORMLTA1 CALLED BY FORMULATE, NEEDS EXTERNAL PASS OF: RHSIDE TEMP

**FORMLTAR** GENERATES RESOURCE CONSTRAINT MATRICES FOR FORMULATE FORMULATE MAKES LIFETIME CONSTRAINTS FOR A COMPONENT FORMASTAT DISPLAY STATUS OF THE FORMULATION FAERASE AP103 FUNCTION TO ERASE A FILE GETLAMBDA RETURNS LAMBDA VALUE FOR CUTTING METHOD **GETLEXMIN** RETURNS THE LEXICOGRAPHICALLY LEAST COLUMN IN THE MATRIX B IN EMULATES THE )IN COMMAND INITANUM CALCULATES NUMBER OF COMPONENTS, CONSTRAINTS, AND PERIODS INPACOMP ENTER COMPONENT INFORMATION INPACOMPA1 ENTER COMPONENT INFORMATION INPACOMPA2 ENTER COMPONENT ASSEMBLY SEQUENCE INPACOMPA3 ENTER COMPONENT WEIGHTING FACTOR **INPACOMPACHK** CHECKS COMPONENT DATA TABLE AND RETURNS ERROR MESSAGE INPADELT DELETES AN INPUT FILE INPAFILE INPUT DATA FILE MANAGER INPALOAD LOADS AN INPUT DATA FILE INPARC ENTER **RESOURCES** AND COMPONENTS INPARENM RENAMES AN INPUT FILE INPARSR ENTER RESOURCE INFORMATION INPARSRA2 UPDATE COMPONENT DATA INPARSRACHK1 CHECKS RESOURCE NAMES AND PERIOD DURATION AND RETURNS ERROR MESSAGE INPASAVE SAVE A *SYSTEM* INPUT FILE MATHCOPR TURNS ON MATH COPROCESSOR EMULATION IF NEEDED

OUT EMULATESTHE**)OUT** COMMAND RESADELT DELETES A RESULTS FILE RESADISP DISPLAY THE RESULTS RESAFILE RESULTS FILE MANAGER RESALOAD LOADS A RESULT FILE RESAPRT PRINT THE RESULTS RESARENM RENAMES A RESULTS FILE RESASAVE SAVE A RESULTS FILE RSM MAIN FUNCTION FOR RESUPPLY SCHEDULING MODEL RSMAEND PREPARE TO LEAVE PROGRAM RSMAERR OVERALL ERROR HANDLING FOR RSM **RSMAEXTRTNS** DUMMY FUNCTION FOR FLOW CHART **DOCUMENTATION RSMAINIT** INITIALIZES VARIABLES FOR **RSM RSMAINP ENTER** AND FILE INPUT **RSMARES DISPLAY, PRINT AND FILE** RESULTS RSMASOLVE SOLVE THE PROBLEM **SCRNMFI** MULTIPLE FIELD INPUT SCREEN **SCRNTAB** SCREEN TABLE OUTPUT FIELD WITH HEADER AND SCROLLING (DKS VERSION) SOLVASTAT DISPLAY STATUS OF THE SOLUTION

## **Flowchart of RSM APL Workspace**

RSM **:MATHCOPR** :EMUL8087 :RSMAERR :CONTROL :RSMAINIT :RSMAEXTRTNS :DESCRIBE :RSMAINP -INPARC **:INPARSR** :SCRNMFI :DATAATYPE :INPARSRACHK1 **:INPARSRA2 :SCRNTAB** :INPACOMP **:INPACOMPA 1** :CCTAB **"SCRNTAB** :INPACOMPACHK **:INPACOMPA2** :SCRNTAB :DTZ :INPACOMPA3 :SCRNTAB :INPAFILE :INPALOAD :FILEALOAD :INPASAVE :FILEASAVE :DIR3 :FILEAINFO :IN :FILEADIR **:OUT :INPADELT** :FILEADELT

 $\mathcal{L}$ 

:FAERASE :IN :OUT :INPARENM :FILEARENM :IN :OUT :RSMASOLVE :DATACHECK :DTZ :INITANUM :CHKDATA :FORMULATE :FORMASTAT :FORMLTA1 :FORMASTAT :DONCC :FORMLTAR :CUT :GETLAMBDA :GETLEXMIN :SOLVASTAT :RSMARES :RESADISP :DISPASURPLUS :BARCHT :BARCHTASCL :BARCHTALIM :DISPASOLNSCR :BARCHT :BARCHTASCL :BARCHTALIM :RESAPRT :RESAFILE :RESALOAD :FILEALOAD :INITANUM **:RESASAVE** :FILEASAVE

:DIR3 :FILEAINFO :IN :FILEADIR :OUT :RESADELT **:FILEADELT** :FAERASE :IN :OUT :RESARENM :FILEARENM :IN :OUT **:RSMAEND**

 $\Delta$ 

 $\ddot{\phantom{0}}$ 

t,

#### **Data Structure Formats**

**The** two **main** data structures **are** CONSLIST **and** COMPSTRUC. The following is the set-up for the ith entry of each data structure.

Each entry of CONSLIST contains three elements.

 $\supset$ ( $\supset$ CONSLIST[I])[1] – character vector containing the constraint's name  $D(DONSLIST[I])[2]$  – numeric vector containing maximum allocation for each period  $D(DONSLIST[I])[3]$  – numeric vector containing maximum allocation after the prescribed values are calculated

Each entry of COMPSTRUC contains six elements

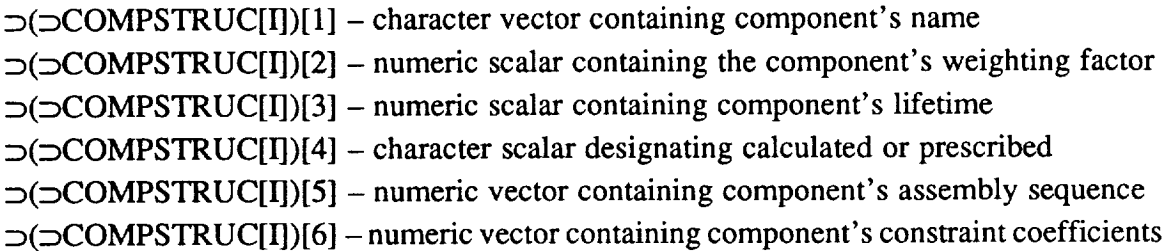

# *References*

1. Greenberg, Harold, *Integer Programming,* Academic Press, Inc., New York, NY, 1971

 $\mathbb{R}^2$ 

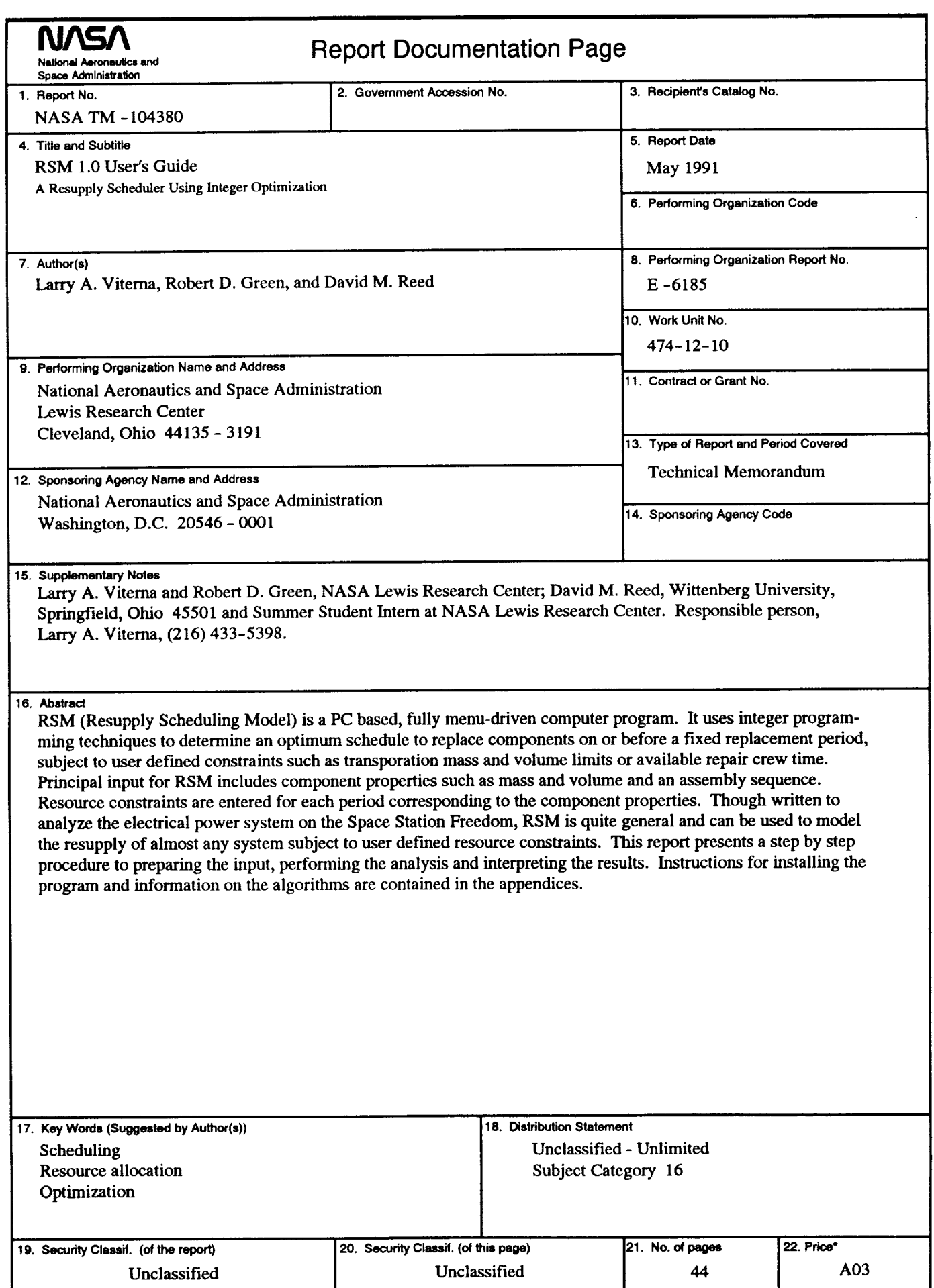

 $\bullet$ 

**NASA FORM 1626 OCT 86 \*For sale by the National Technical Information Service, Springfield, Virginia 22161** 

 $\label{eq:2.1} \frac{d}{dt} \left( \frac{d}{dt} \right) = \frac{1}{2} \left( \frac{d}{dt} \right) \left( \frac{d}{dt} \right)$  $\mathcal{L}(\mathcal{A})$  and  $\mathcal{L}(\mathcal{A})$  .  $\label{eq:2.1} \frac{1}{\sqrt{2}}\left(\frac{1}{\sqrt{2}}\right)^{2} \left(\frac{1}{\sqrt{2}}\right)^{2} \left(\frac{1}{\sqrt{2}}\right)^{2} \left(\frac{1}{\sqrt{2}}\right)^{2} \left(\frac{1}{\sqrt{2}}\right)^{2} \left(\frac{1}{\sqrt{2}}\right)^{2} \left(\frac{1}{\sqrt{2}}\right)^{2} \left(\frac{1}{\sqrt{2}}\right)^{2} \left(\frac{1}{\sqrt{2}}\right)^{2} \left(\frac{1}{\sqrt{2}}\right)^{2} \left(\frac{1}{\sqrt{2}}\right)^{2} \left(\$  National Aeronautics and Space Administration

Lewis Research Center Cleveland, Ohio 44135

**Official Business** Penalty for Private Use \$300 FOURTH CLASS MAIL

ADDRESS CORRECTION REQUESTED

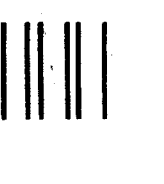

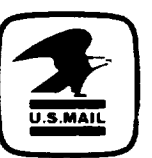

Postage and Fees Paid. National Aeronautics and<br>Space Administration **NASA 451** 

 $\ddot{\phantom{0}}$ 

 $\mathbf{r}$ 

l.

 $\ddot{\phantom{a}}$ 

# **NASA**